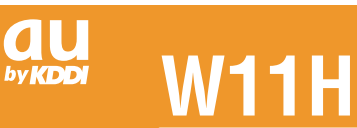

# **A Simple Manual (English Version)**

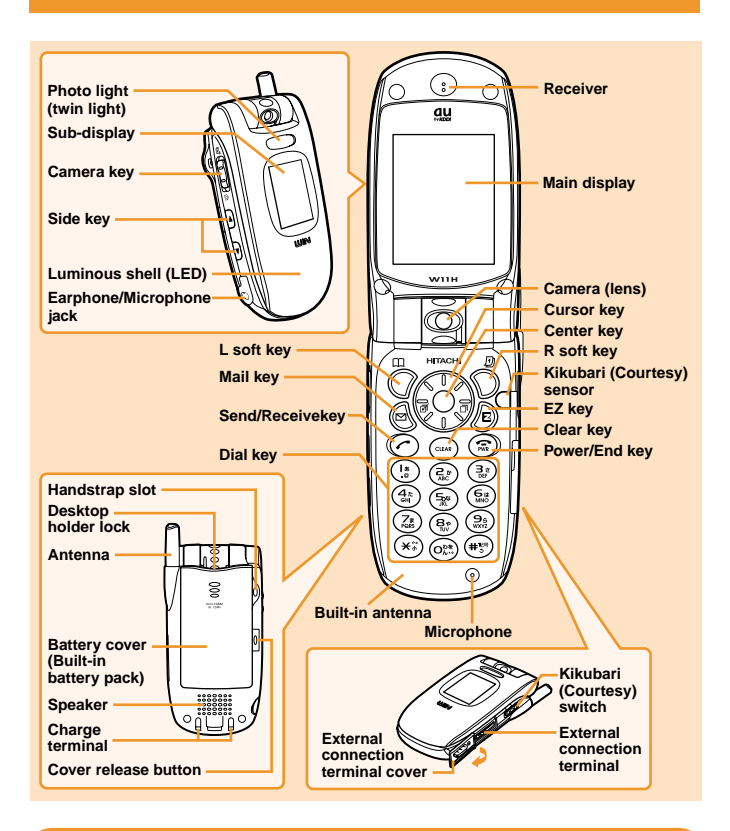

### **Turning the Power ON and OFF**

Turning the power ON **Press and hold** F**for more than one second.** Turning the power OFF **Press and hold** F**for more than one second.**

## **Setting the Date and Time**

You can set the phone to display the date and time on the stand-by screen. When this setting is enabled, the W11H will receive current date and time information for the local service area, and the date and time will be updated accordingly. From the stand-by screen: press  $\circledast \Rightarrow$  press  $\circledast$   $\Rightarrow$  press  $\circledast$   $\Rightarrow$  press  $\circledast$ .

# **Checking Your Own Phone Number and E-mail Address**

 $\textsf{From the stand-by screen: press} \textcircled{\tiny{\textcircled{\#}}} \textsf{press} \textcircled{\tiny{\mathbb{C}}}^n.$ 

### **Making / Answering a Call**

Making a Call

From the stand-by screen: enter the phone number you want to call  $\rightarrow$  press  $\bigcirc$ . **To end the call: press** F**or fold the phone.**

Answering a Call **Press**  N **while the phone is ringing.** To adjust the receiver volume during a call: press  $\circledS$ .

# **Storing an Entry in the Phone Book / Retrieving a Phone Book Entry**

#### Storing an Entry

**From the stand-by screen: press ◯ for more than one second → press ۞ to select the item you want to store**  \ **press**   $\ddot{\odot}$  (Select)  $\rightarrow$  enter the data  $\rightarrow$  press  $\odot$ **(Register).**

To change character entry mode into English entry mode ( $\mathbb{M}$  A), press  $\mathbb{Q}$   $\mathbb{M}$  in the character entry display.

#### Retrieving an Entry

**From the stand-by screen: press** % **to display the Gyo (hiragana row: a, ka, sa, ta, na, ha, ma, ya, ra, wa, alphabet, others) Search screen**  \ **press ☺ to select the hiragana row under which the entry is stored ➡ press ☺ to select the appropriate name**  \ **press** c **(Select) to display the Phone Book Entry details screen.**

### **Setting the E-mail and EZweb Default Settings**

Before using the E-mail and EZweb services, you must set the default settings. **From the stand-by screen: press ☺ or /͡]**  $\overset{(1)}{\circ}$  **➡ Check the message and press ◈ OK**  $\rightarrow$  Check the E-mail address and press  $\circledast$  OK.

### **Using E-mail and C-mail**

#### E-mail

If you subscribed to the E-mail service when you purchased W11H, you will be able to use the E-mail service immediately. If you did not, please contact the au shop where you purchased your phone for further information. Make sure that you set the default settings before using the E-mail and EZweb services for the first time. (See "Setting the E-mail and EZweb Default Settings" above.)

#### **• Sending an E-mail Message**

**From the stand-by screen: press ⊜ ⇒ press**  $\binom{1s}{s}$  ➡ select the **□** input field and press

 $\circledast$  (Edit)  $\rightarrow$  press  $\circledast$   $\rightarrow$  enter the recipient's address  $\rightarrow$  press  $\circledast$ **(Register)**  \ **select the input field and press ◯ (Edit) → enter the subject → press (Register)**  $\rightarrow$  select the **input field and press ⊕** (Edit) → **enter your message**  \ **press ◯ (Register) → press** % **(Send)**  \ **press**  $\left(\overline{\mathbf{I}_{\mathbf{a}}^{*}}\right)$ .

#### **• Reading a Received E-mail Message**

When you receive an E-mail message, " $K = X + (X + N \cdot \text{C})$  (X New E-mail), where X represents the number of messages received, will be displayed on the stand-by screen. **From the stand-by screen: press ❸ OK → press ۞ to select (Main folder)**  \ **press ◯ (Display) → press ◯ to select the e-mail message you want to read**  \ **press**  c **(Display).**

### C-mail

- **• Sending a C-mail Message From the stand-by screen: press and hold**  $\bigcircledS$  **for more than one second**  $\rightarrow$  **press**  $\binom{n}{e}$  $\rightarrow$  **enter the message**  $\rightarrow$  **press ◯ (Register) → press**  $\binom{n}{s}$  **→ enter the recipient's phone number**  \ **press ◯ (Register) → press** c **(Send).**
- **• Reading a Received C-mail Message**

When you receive a C-mail message, " $C = X$  " (X New C-mail), where X represents the number of messages received, will be displayed on the stand-by screen. **From the stand-by screen: press**  $\circledS$  **OK**.

### **Using EZweb**

EZweb is an information service that allows you to enjoy easy Internet access from your au mobile phone. You can enjoy this service wherever the signal reaches. To use EZweb service, separate subscription is needed. (Additional charge is needed.) If you did not subscribe to EZweb service when you purchased W11H, please contact the au shop where you purchased your phone or contact the customer service by phone.

If you subscribed to the EZweb service when you purchased your phone, you will be able to use the EZweb service immediately. Make sure that you set the default settings before using the E-mail and EZweb services for the first time. (See "Setting the E-mail and EZweb Default Settings" above.)

**From the stand-by screen: press <b>***D*  $\rightarrow$  press  $\binom{n}{2}$   $\rightarrow$  press  $\binom{n}{2}$   $\rightarrow$  select the website you **want to view.**

# **Using the Camera (Photos/Movie Clips)**

#### Taking a Photo

**From the stand-by screen: press and hold Camera key downwards for more than one second**  \ **press**  ◯ (Shoot) to shoot a photo → press c **(Store) again to store the photo.**

Pressing camera key upwards during Photo mode changes to Movie mode.

#### **If W11H is folded**

**From the stand-by screen: press and hold Camera key downwards for more than one second → press** नि  $(\text{Show that } \mathbf{b})$  is shoot a photo  $\rightarrow$  press  $\overline{\mathbf{b}}$ \ **press** ( **(Store) again to store the photo.**

### Recording a Movie Clip

**From the stand-by screen: press and hold Camera key upwards for more than one second**  \ **press ◯ (Record) to start recording → press** c **(Store) again to store the movie.**

Pressing  $\bigcirc$  during recording stops recording.

Pressing camera key downwards during Movie mode changes to Photo mode.

### **If W11H is folded**

**From the stand-by screen: press and hold Camera key upwards for more than one** second → press **।** \ **press** ( **(Record) to start recording**  \ **press** ( **(Store) again to store the movie.**

Pressing  $\overline{\mathbb{R}}$  (Stop) during recording stops recording

### **Making an International Call**

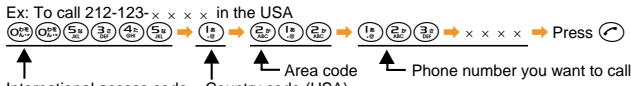

```
International access code Country code (USA)
```
### **English Announcement Function**

This function allows you to play Voice Mail Service operation instructions and answering messages in English.

 $\bullet$  **From the stand-by screen: press**  $\circledast$  $\rightarrow$  **press**  $\circledast$  $\rightarrow$  **press**  $\circledast$  $\rightarrow$  **press**  $\circledast$ **(Call).**

### **Other Handy Features**

#### Manner Mode

**From the stand-by screen: change Kikubari (Courtesy) switch Silent** Normal: Ringer tone sounds. Safety : After ringer tone sounds, the caller hears the message  $\frac{1}{6}$ indicating that you are driving and, the caller can leave a **Safety** message Silent : After W11H vibrates without ringing, the caller hears the **Normal** message, then the caller can leave a message.

Setting the Voice Record Function

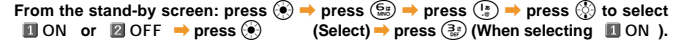

#### **For inquiries, please contact**

- au Customer Service Center (General Information)
- If you are calling from a landline phone:  $\overline{14}$  0077-7-111 (toll free)
- If you are calling from an au mobile phone: 157 (toll free)